# **Découvrir Inscape**

Avec GIMP vous pouvez faire un petit peu d'infographie, notamment ajouter un texte, utiliser les sélections pour créer des formes géométriques voire écrire un texte le long d'un chemin. Tout cela est très limité et si l'on peut s'en contenter pour faire une carte de vœux originale, c'est loin d'être satisfaisant pour créer une affiche ou un flyer.

Un logiciel libre et gratuit Inkscape s'est spécialisé dans la création de ces documents et rivalise avec le logiciel de dessin vectoriel comme Illustrator au même titre que GIMP avec PhotoShop. Inkscape va vous permettre de faire des créations originales de grande qualité et cela assez rapidement car son apprentissage basique est assez intuitif. Les documents créés sont en vectoriel, c'est à dire que vous pourrez les mettre à la taille qui vous convient sans perte de qualité, et les images obtenues seront exportables dans le format libre .png non destructif qui admet 256 niveaux de transparence.

# **Les outils de formes**

## **Rectangles**

L'outil rectangle permet de réaliser des carrés des rectangles à coins arrondis ou elliptique

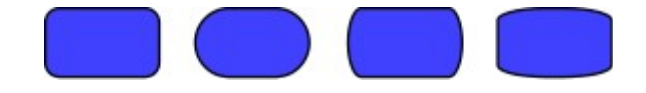

### **Ellipses**

En plus des ellipses et des ronds pleins ou creux, l'outil Ellipse permet de réaliser des camenberts

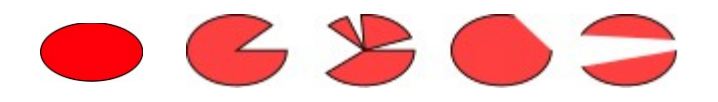

# **Étoiles et polygones**

Permet de réaliser des étoiles et polygones de base

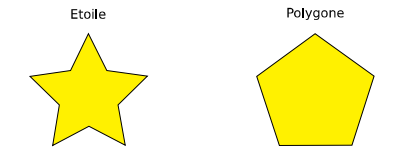

Suivants les paramètres de réglage les étoiles ou les polygones peuvent créer des formes très originales :

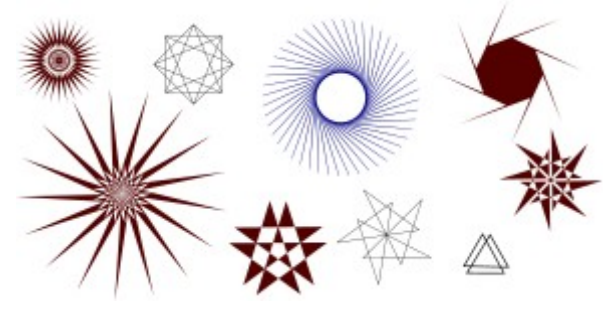

# **Spirales**

L'outil spirale réalise bien sûr des spirales mais aussi des formes comme ci-après :

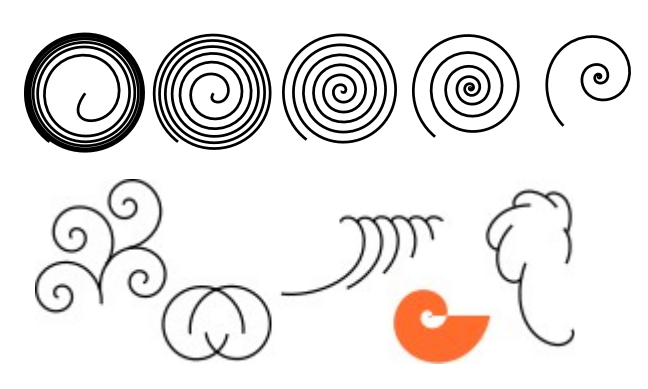

# **Les outils libres**

### **Le crayon**

dessine des formes à main levée qui peuvent être modifiées point par point.

## **L'outil plume**

trace lui des courbes de Bézier comme celui de GIMP mais outre des facilités supplémentaires pour la manipulation des nœuds et des tangentes, il permet de créer des montages très sophistiqués de façon très simple.

Exemple de texte le long d'un chemin réalisé en quelques minutes avec très peu de pratique d' Inkscape.

Une petit animation montre comment réaliser ce dessin sur le site **Au large avec GIMP** menu Petites animations : Dessiner avec Inkscape

Inkscape permet aussi de vectoriser un dessin en .jpg.

Vous trouverez Inkscape à l'adresse suivante : https://inkscape.org/fr/

Pour vous initier Inkscape est livré avec des didacticiels dans le menu Aide qui permettent de comprendre rapidement le maniement de tous les outils principaux.

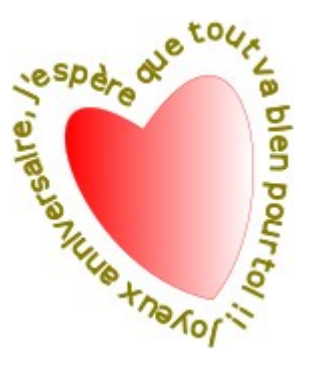